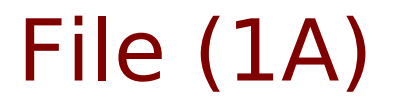

• File System Command

Young Won Lim 10/10/2012 Copyright (c) 2012 Young W. Lim.

 Permission is granted to copy, distribute and/or modify this document under the terms of the GNU Free Documentation License, Version 1.2 or any later version published by the Free Software Foundation; with no Invariant Sections, no Front-Cover Texts, and no Back-Cover Texts. A copy of the license is included in the section entitled "GNU Free Documentation License".

Please send corrections (or suggestions) to [youngwlim@hotmail.com](mailto:youngwlim@hotmail.com).

This document was produced by using OpenOffice and Octave.

Young Won Lim 10/10/2012

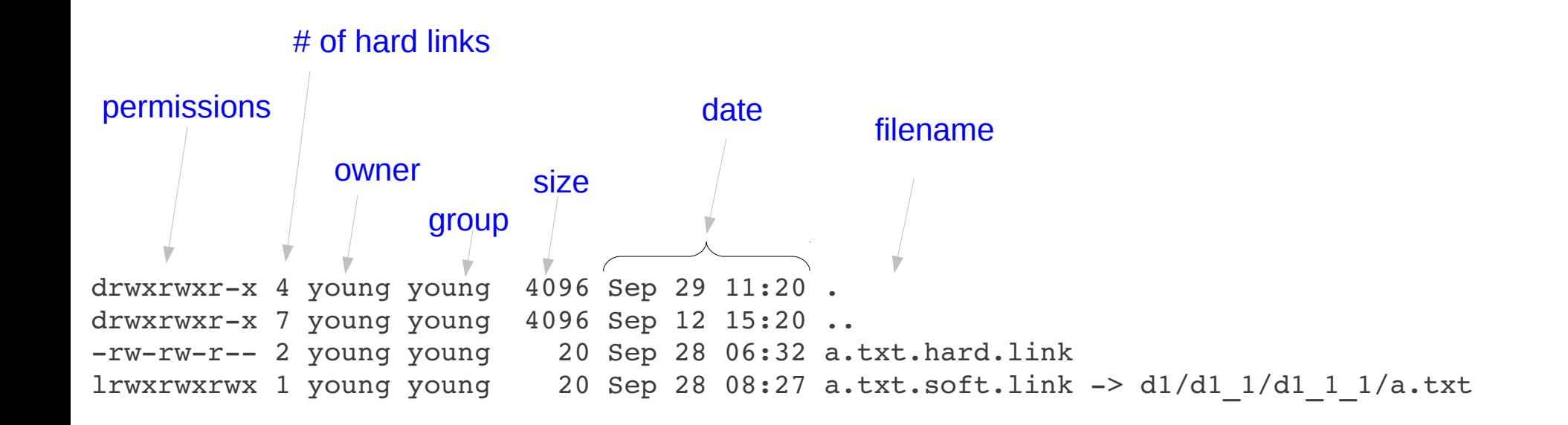

chmod chown chgrp

## Unix File Types

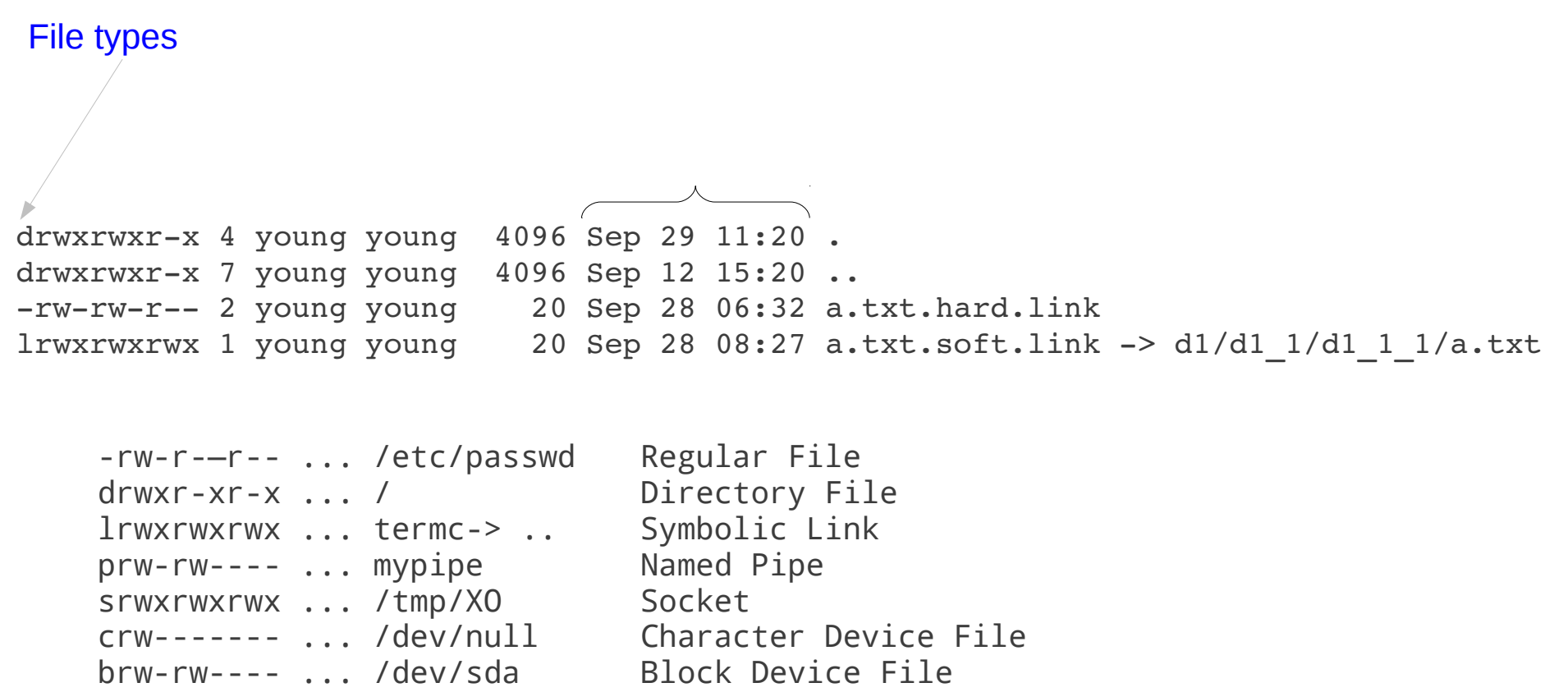

chmod

drwxrwxr-x 4 young young  $4096$  Sep 29  $11:20$ . drwxrwxr-x 7 young young  $4096$  Sep 12 15:20.. -rw-rw-r-- 2 young young 20 Sep 28 06:32 a.txt.hard.link lrwxrwxrwx 1 young young 20 Sep 28 08:27 a.txt.soft.link -> d1/d1 1/d1 1 1/a.txt  $d$ rwxrwxr-x 3 young young 4096 Sep 28 06:28  $d1$  $-rw-rw-r-1$  young young 942 Sep 14 17:15 gcc.txt  $-rw-rw-r-1$  young young 594 Sep 12 15:34 gcc.txt~  $d$ rwxrwxr-x 3 young young 4096 Sep 13 10:39 one lrwxrwxrwx 1 young young 15 Sep 28  $06:32$  softln  $\rightarrow$  d1/d1  $1$ /d1 1 1/ -rw-r--r-- 1 young young 24806 Sep 28 06:40 SysP.1.A.FIle.20120928.odp  $-rw-rw---1$  young young 86 Sep 13 09:33 t.c -rwxrwxr-x 1 young young 8373 Sep 13 09:40 t.exe  $-rw-rw-r-1$  young young 1496 Sep 13 09:39 t.o  $-rw-rw-r-1$  young young 323 Sep 13 09:30 tt.c lrwxrwxrwx 1 young young  $47$  Sep 13 10:44 two-2 -> /home/young/Documents/Work/Work.SysProg/one/two

chmod chown chgrp

lrwxrwxrwx 1 young young 20 Sep 28 08:27 a.txt.soft.link -> d1/d1 1/d1 1 1/a.txt lrwxrwxrwx 1 young young 15 Sep 28 06:32 softln  $\rightarrow$  d1/d1\_1/d1\_1\_1/ lrwxrwxrwx 1 young young  $47$  Sep 13 10:44 two-2 -> /home/young/Documents/Work/Work.SysProg/one/two

-rw-rw-r-- 2 young young 20 Sep 28 06:32 a.txt.hard.link lrwxrwxrwx 1 young young 20 Sep 28 08:27 a.txt.soft.link  $\rightarrow$  dl/dl\_l/dl\_l\_l/a.txt

## User

useradd -d useradd -m mat

useradd -u 1000 -g 2000 mat useradd -g grp1, grp2 mat

userdel mat userdel -r mat

passwd mat

groups mat groupadd grp3 groupadd -g 1701 grp3

groupmod -n grp4 grp3

8

groupmod -g 491 grp3

so groupadd

Young Won Lim 10/10/2012

groupdel grp3

**Elements (3A)**

## SetUID Example

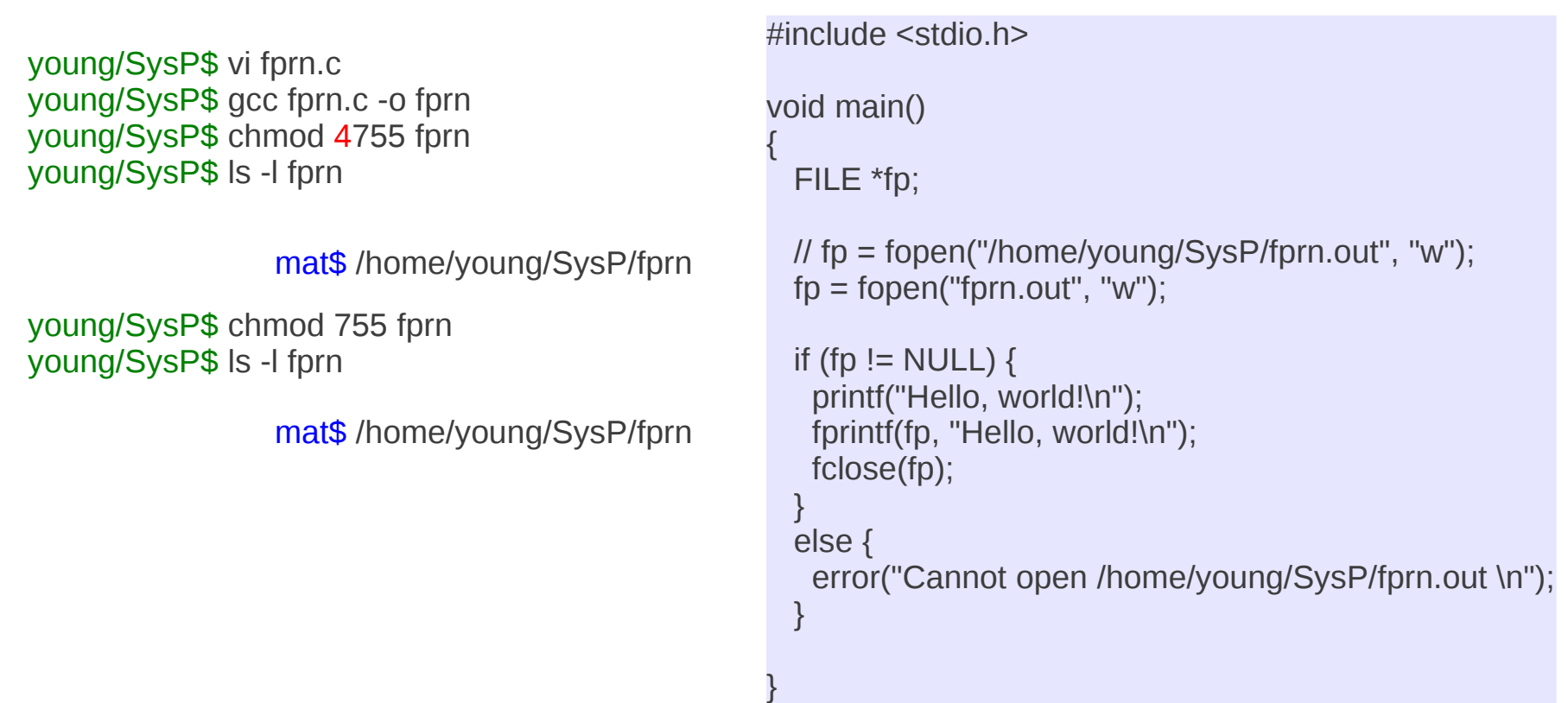

# Sticky Bit

young/SysP\$ sudo useradd -m bob young/SysP\$ sudo useradd -m mat young/SysP\$ sudo addgroup sysp young/SysP\$ cat /etc/group young/SysP\$ id young/SysP\$ sudo usermod -g *(gid of sysp)* bob young/SysP\$ sudo usermod -g *(gid of sysp)* mat young/SysP\$ sudo cd /home/mat young/SysP\$ sudo mkdir SharedDir young/SysP\$ sudo chmod 1775 SharedDir

young/SysP\$ sudo chown root:sysp SharedDir

bob\$ cd /home/mat/SharedDir bob\$ vi bob.file bob\$ ls -al .

bob\$ rm mat.file

mat\$ cd SharedDir mat\$ vi mat.file mat\$ ls -al .

mat\$ rm bob.file

#### **Elements (3A)** 10 10/10/2012

## Reference

#### **References**

- [1] <http://en.wikipedia.org/>
- [2] S.S. Park, Linux Practical Command Bible (in Korean)
- [3] S.S. Park, Linux Server Practical Administration Bible (in Korean)